АВТОНОМНАЯ НЕКОММЕРЧЕСКАЯ ОРГАНИЗЦИЯ «ЦЕНТР РАЗВИТИЯ ТЕРРИТОРИЙ АМУРСКОЙ ОБЛАСТИ» (АНО «ЦРТ Амурской области»)

### **Методические рекомендации к конкурсу в рамках программы поддержки местных инициатив 2024 г.**

Департамент правового обеспечения и работы с государственными программами *ppmi@amururban.ru +7(4162)496-090*

г. Благовещенск, 2023 г.

## **Содержание**

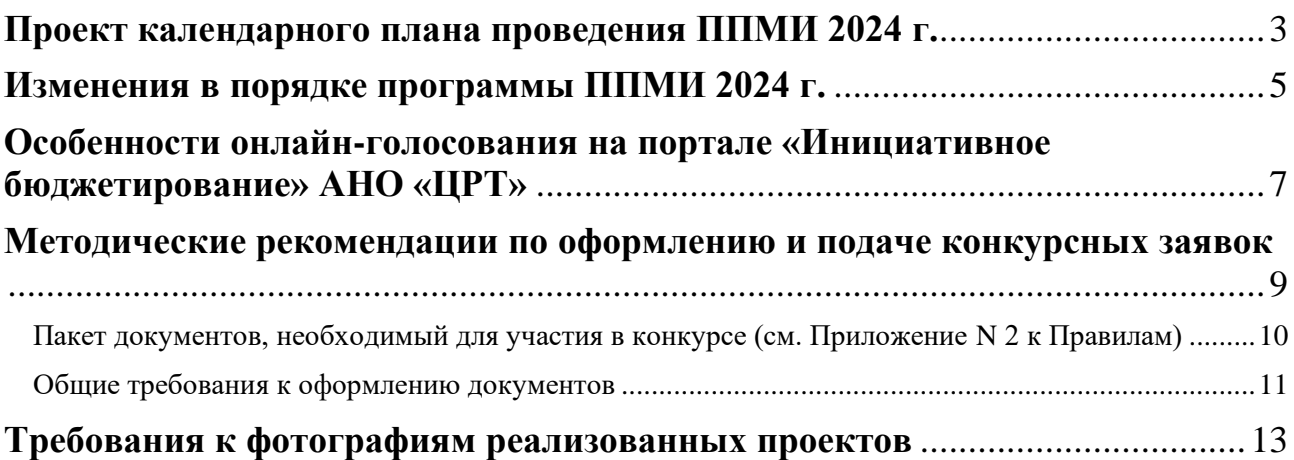

# **Проект календарного плана проведения ППМИ 2024 г.**

<span id="page-2-0"></span>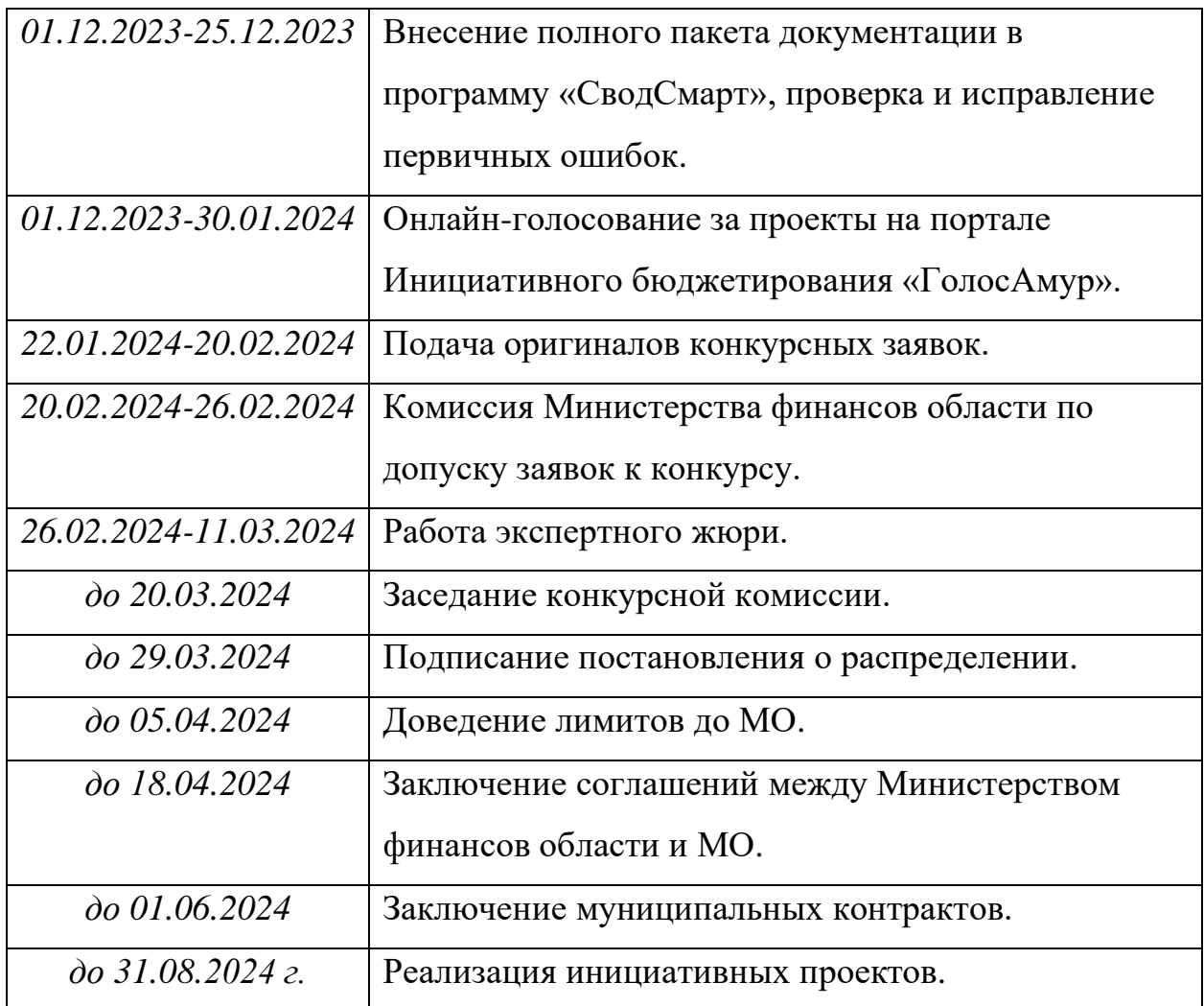

#### **!!! ВАЖНО !!!**

Во избежание незапланированных ситуаций, связанных с рисками срыва реализации проектов, необходимо:

1. на этапе разработки проекта осуществить подбор потенциальных подрядных организаций, способных реализовать проект;

2. начинать работу с подрядными организациями с момента доведения лимитов;

3. заключать контракты со сроками исполнения до 31.08.2024;

4. осуществлять еженедельный контроль со стороны района за реализацией проекта;

5. в случае нарушения подрядчиком условий Контракта – предъявлять претензии в письменном виде, в случае невозможности завершения работ до 31 декабря 2024 – расторгать Контракт.

#### **Изменения в порядке программы ППМИ 2024 г.**

<span id="page-4-0"></span>С 2024 г. вступают в силу новые положения программы *(см. Приложение N 6 Постановления Правительства Амурской области от 25 сентября 2013 г. N 442 «Об утверждении государственной программы Амурской области «Повышение эффективности деятельности органов государственной власти и управления Амурской области»)*.

1. Для участия в конкурсе на получение субсидии подается **не более трех** заявок от МО.

2. Предусмотрены баллы за наличие у МО призового места во Всероссийском конкурсе проектов инициативного бюджетирования в году, предшествующему конкурсному отбору (необходимо подтвердить документально).

3. Для оценивания проектов и их утверждения создан еще один коллегиальный орган – экспертное жюри, формирующееся из числа представителей исполнительных органов государственной власти Амурской области, Законодательного Собрания Амурской области, членов общественных объединений. Оно осуществляет рассмотрение и оценку проектов в соответствии со следующими критериями конкурсного отбора:

- актуальность проекта (обосновать приоритет проекта в системе развития территории в рамках муниципального образования);

- степень проработанности проекта (как элементы и/или объекты благоустройства взаимосвязаны между собой, как проект встроен в систему развития населенного пункта и муниципального образования, способы содержания и эксплуатации объекта, участие населения в этих процессах после завершения проекта с указанием наличия (отсутствия) ресурсов для его функционирования, дальнейшие планы развития проекта);

- уровень визуализации проекта (дизайн проект или графическое отображение его результатов);

- ожидаемые результаты (количественные и качественные эффекты, положительные изменения в результате реализации проекта).

5

4. Сумма запроса субсидии теперь составляет до 4 млн. рублей:

- **•** не более 1 млн. рублей для населенных пунктов с численностью менее 500 человек;
- **•** не более 2 млн. рублей для населенных пунктов с численностью от 501 до 1000 человек;
- не более 3 млн. рублей для населенных пунктов с численностью от 1001 до 6500 человек;
- не более 4 млн. рублей для населенных пунктов с численностью 6501 и более человек.

5. Изменились форма и содержание Заявки в части описания проекта и информации для оценки Заявки.

6. Изменились значения весовых коэффициентов критериев оценки проекта. Собрания граждан по утверждению параметров проекта (итоговый сход) имеют более высокую оценку, чем онлайн-голосование.

### <span id="page-6-0"></span>**Особенности онлайн-голосования на портале «Инициативное бюджетирование» АНО «ЦРТ»**

Для муниципальных образований, которые приняли решение выявлять приоритетность проекта альтернативным способом путем проведения онлайнголосования на портале «Инициативное бюджетирование» на базе автономной некоммерческой организации «Центр развития территорий», регламент с порядком публикации инициативного проекта на портале остается прежним.

*\*Приложение 1 – Видеометодичка по работе с порталом «ГолосАмур»*

1. В личном кабинете ОМСУ загрузить информацию о проекте по всем указанным параметрам. Пароли для доступа в личный кабинет на портале ГолосАмур обновлены.

После этого необходимо **обязательно** уведомить департамент правового обеспечения и работы с государственными программами АНО «ЦРТ», отправив письмо на электронный адрес [golos-amur@amururban.ru](mailto:golos-amur@amururban.ru) (например, «Проект загружен для предварительного рассмотрения»).

2. Специалисты департамента проверяют загруженный проект в течение 3 рабочих дней со дня получения электронного письма с оповещением и при отсутствии замечаний информируют МО о дате начала онлайн-голосования, эта дата составляет не ранее двух дней от уведомления МО. У администраций будет время заблаговременно уведомить население о скором начале онлайнголосования.

При нахождении замечаний к загруженному проекту, направляется комментарий с указанием характера замечаний для их устранения.

После итогового согласования в адрес МО направляется письмо с указанным для голосования сроком.

3. Голосование проходит не более 14 дней, рекомендуем главам выбрать максимально возможный срок для проведения голосования – 14 дней.

С 2023 г. онлайн-голосование на портале происходит посредством авторизации через социальные сети «ВКонтакте», «Одноклассники», «Mail.ru

7

(«Мой мир»)», «Яндекс ID». Таким образом, голосование, по-прежнему, остается абсолютно бесплатным как для администраций, так и для жителей.

4. В течение двух рабочих дней по истечению срока онлайн-голосования на электронный адрес МО направляется копия отчета по данному голосованию. Данный отчет должен быть приложен к конкурсной заявке как документ, подтверждающий определение параметров проекта жителями.

#### <span id="page-8-0"></span>**Методические рекомендации по оформлению и подаче конкурсных заявок**

Перед подачей оригиналов конкурсной Заявки и документов необходимо разместить в СводСмарт копии данных документов до 24 декабря 2023 г.

Конкурсная Заявка и инициативный проект обязательно прикрепляются в Excel, остальные документы, за исключением фото- и видеоматериалов, в PDF формате.

#### *Пример*

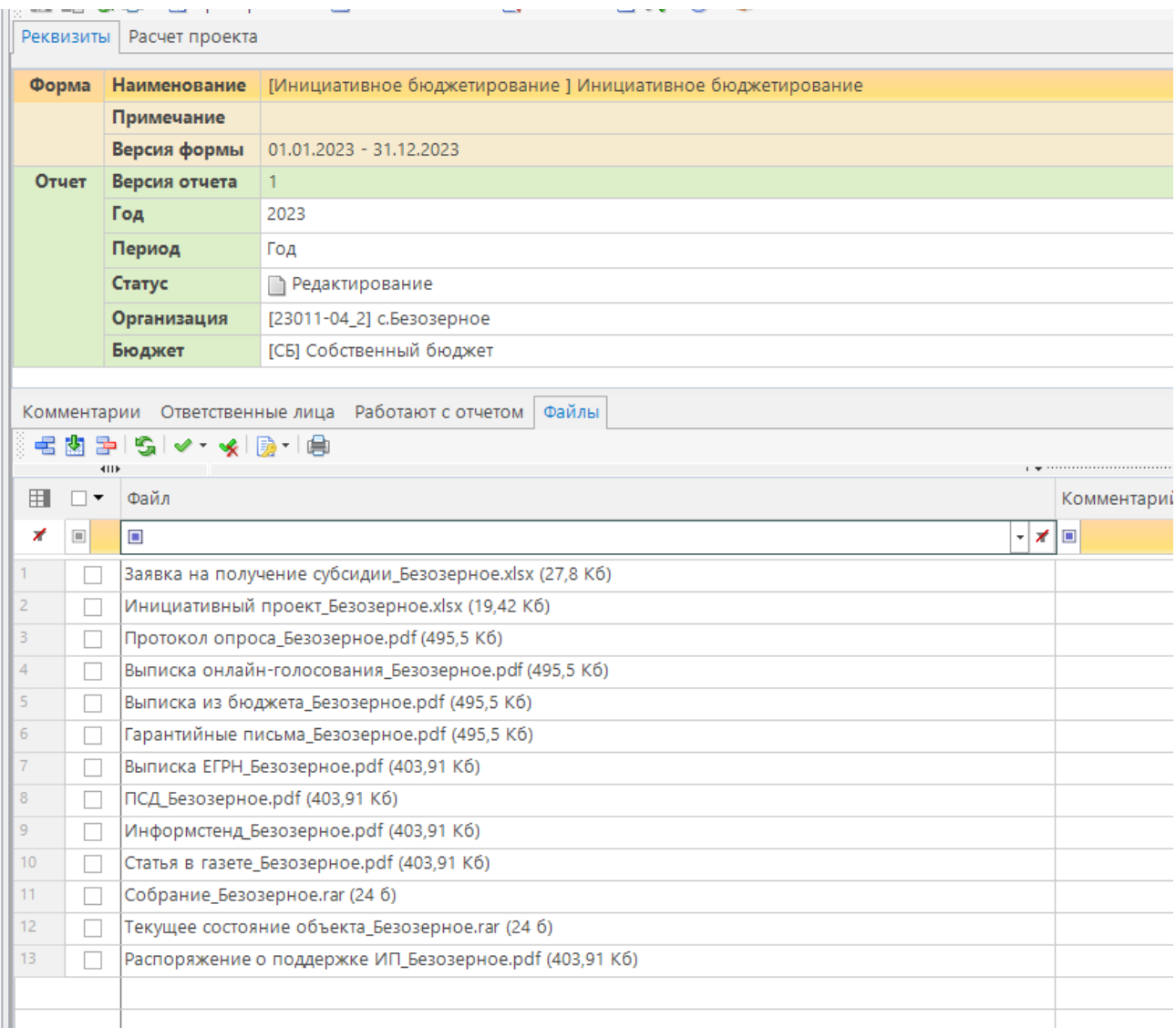

Особое внимание обратить на заполнение документов в СводСмарт – обязательно подписать имя каждого файла, который прикрепляется в программу. **Статус «Готов к проверке» выставлять после полного завершения правок и добавления полного пакета документов.** Если какой-то документ находится в работе, указать в комментариях. При завершении правок электронной заявки писать в комментариях что исправлено. В противном случае, электронные Заявки рассматриваться не будут.

\**Приложение 2 – Методичка по работе в «СводСмарт» 2023*

<span id="page-9-0"></span>Пакет документов, необходимый для участия в конкурсе (см. Приложение N 2 к

Правилам)

1. Конкурсная Заявка **по новой форме в Excel**;

\**Приложение 3 – Форма Заявки*

*\*Приложение 4 – Образец заполнения Заявки*

*\*Приложение 5 – Методичка по заполнению Заявки*

2. инициативный проект **по новой форме в Excel**;

\**Приложение 6 – Форма Инициативного проекта*

*\*Приложение 7 – Образец заполнения инициативного проекта*

3. протокол схода по определению проблемы **в PDF** *(на первичном сходе выносится решение об участии в программе, избирается проект или направление, а также инициативная группа)*;

4. протокол итогового схода/ выписка о результатах онлайн голосования **в PDF** *(на итоговом сходе утверждаются ориентировочные параметры проекта, утверждается инициативная группа)*;

5. лист регистрации участников заключительного собрания жителей населенного пункта **в PDF** *(только к итоговым сходам)*;

6. выписка из бюджета муниципального образования о бюджетных ассигнованиях, предусмотренных на реализацию проекта в текущем году, заверенная главой МО с печатью и подписью **в PDF** *(на каждый проект в МО своя выписка)*;

7. гарантийные письма от спонсоров **в PDF** *(дата, назначение, форма и объем поддержки, в адрес МО, подпись и печать организации)*;

8. документ, подтверждающий право СОБСТВЕННОСТИ, к проектам в сфере устройства освещения допускается приложить договор аренды на опоры **в PDF**;

9. сметная документация *(отдельно локальный сметный расчет на денежный вклад и отдельно на неденежный, прайс-листы ТОЛЬКО на закупаемое оборудование или технику)* **в PDF**;

10. копии информационных материалов *(в случае телепередачи – видеофрагмент, в остальных – четкие фотографии/ скриншоты/ссылки)*;

11. копия документа, подтверждающего наличие призового места во Всероссийском конкурсе проектов инициативного бюджетирования в году, предшествующему конкурсному отбору (диплом) **в PDF**;

12. фотографии общих собраний граждан *(качественные, размером не меньше 2 Мб, четко отображающие количество присутствующих людей, подпись вида «Собрание\_НаселенныйПункт.jpg» (пример: «Собрание\_Отважное\_1.jpg» «Собрание\_Отважное\_2.jpg»)*;

13. фотографии объекта в его текущем состоянии *(качественные, размером не меньше 2 Мб, подпись вида «НаселенныйПункт\_До.jpg» (пример: «Отважное\_до1.jpg» «Отважное\_до2.jpg»)*;

14. копия документа, подтверждающего, что проект отобран на уровне городского, муниципального округа или муниципального района **в PDF**.

#### Общие требования к оформлению документов

<span id="page-10-0"></span>При оформлении документов в MS Word страницы текста и включенные в него иллюстрации и таблицы должны соответствовать формату А4.

Текст должен быть напечатан на одной стороне листа белой бумаги формата А4, через полтора интервала. Цвет шрифта должен быть черным, размер – 14, гарнитура – Times New Roman, текст располагается по ширине (формату) с включенным переносом слов.

Качество напечатанного текста, иллюстраций, таблиц должно удовлетворять требованию их четкого воспроизведения.

#### **!!! ВАЖНО !!!**

При сохранении файлов, которые прикрепляются в программу, обязательно подписать имя каждого файла с прописной буквы (то есть в названии файла необходимо указать название документа, *например, «ПСД Отважное», «Право собственности Отважное» и т.д.*).

В случае, если какой-то из документов состоит из нескольких страниц, их необходимо объединить в ОДИН PDF-файл с единым названием.

Фотографии по каждой теме (собрание, текущее состояние и т.д.) добавить в отдельную папку, которую затем добавить **в архив** с помощью файлового менеджера WinRAR. Также обязательно задать имя архива *(например, «Итоговое собрание Отважное» и т.п.).*

#### **При предоставлении пакета документов нарочно:**

- убедитесь, что вы правильно подготовили все необходимые документы, проверьте их полноту и актуальность, убедитесь, что они соответствуют всем необходимым форматам и требованиям;

- документы следует передавать в папке-скоросшивателе с надежным креплением, где каждый из документов по списку находится в отдельном файле (например, Заявка содержит 6 листов, не нужно вкладывать каждый лист в отдельный файл). Документы в папке НЕ ПОДШИВАТЬ! На титульной странице папки указать НАИМЕНОВАНИЕ ПРОЕКТА, МУНИЦИПАЛЬНОЕ ОБРАЗОВАНИЕ, НАСЕЛЕННЫЙ ПУНКТ, ГОД.

#### **Требования к фотографиям реализованных проектов**

<span id="page-12-0"></span>1. Строго горизонтальная ориентация всех фото.

2. Минимум 4 фото с разных ракурсов, обязательно два из них – общий план объекта.

3. Фото должны быть не засвеченными, на затемнёнными.

4. Разрешение фото от 4624\*2080 пикселей, размер – не менее 2 Мб.

5. Объект в кадре должен быть в убранном виде, без дефектов. Задний план не должен содержать непрезентабельные объекты.

6. Каждое фото имеет подпись вида «НаселенныйПункт.jpg» *(пример: «Отважное\_1.jpg» «Отважное\_2.jpg»)*.

7. Рекомендуется прилагать фотографии в момент использования/ открытия объекта (например, при игре детей на детской площадке).

8. К пакету фото приложить фото «до» реализации проекта в сохранившихся форматах и разрешениях с подписью вида «НаселенныйПункт \_До.jpg» *(пример: «Отважное\_до1.jpg» «Отважное\_до2.jpg»)*.